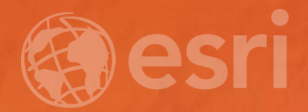

## **Python – An Introduction**

Clinton Dow, Jibin Liu

## **Agenda**

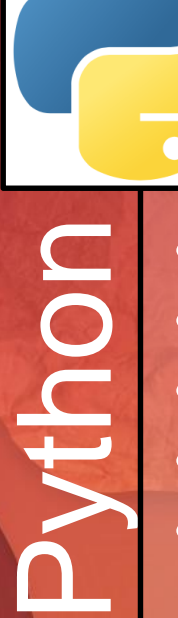

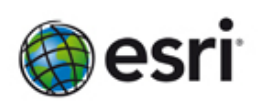

• What is Python?

• Why Learn Python?

- Python Use Cases
- Intro to Python Syntax
- Writing and executing Python Scripts

**10 • ArcPy and Geoprocessing<br>• Writing Python scripts for<br>• Geoprocessing<br>• Python in Esri products<br>•** • Writing Python scripts for **Geoprocessing** Python in Esri products

# What is Python?

#### **What is Python?**

- **Python is an open-source programming language**
	- **Released in 1991 by Guido Van Rossum**
	- **Interpreted – no compilation**
	- **Interactive – REPL (Read, Evaluate, Print Loop)**
	- **Object-oriented**
- **Integrated into ArcGIS**
	- **Geoprocessing Scripts**
	- **Python Window**
	- **Field Calculator Expressions**
- **Desktop and Web GIS**
	- **arcpy**
	- **ArcGIS Python API**

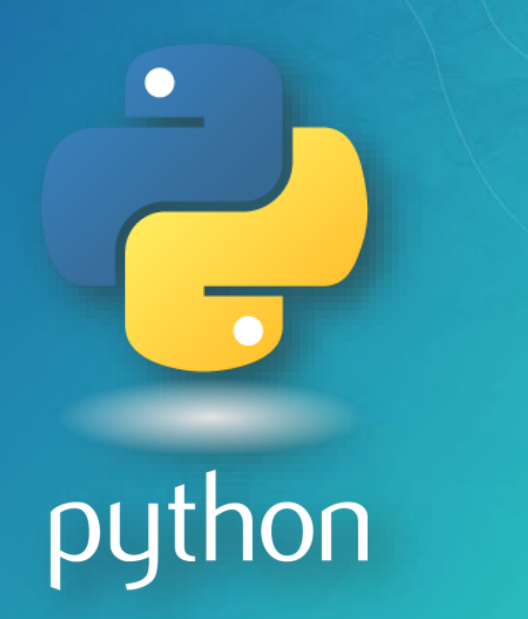

#### **What is Python?**

- **"***Python is an easy to learn, powerful language… (with) high-level data structures and a simple but effective approach to object-oriented programming. Python's elegant syntax and dynamic typing…make it an ideal language for scripting…in many areas and on most platforms.***" – python.org**
- **A "Batteries Included" Language**
- **Large Ecosystem of Open-Source Packages**
- **Great community (Conferences, User Groups, Online…)**

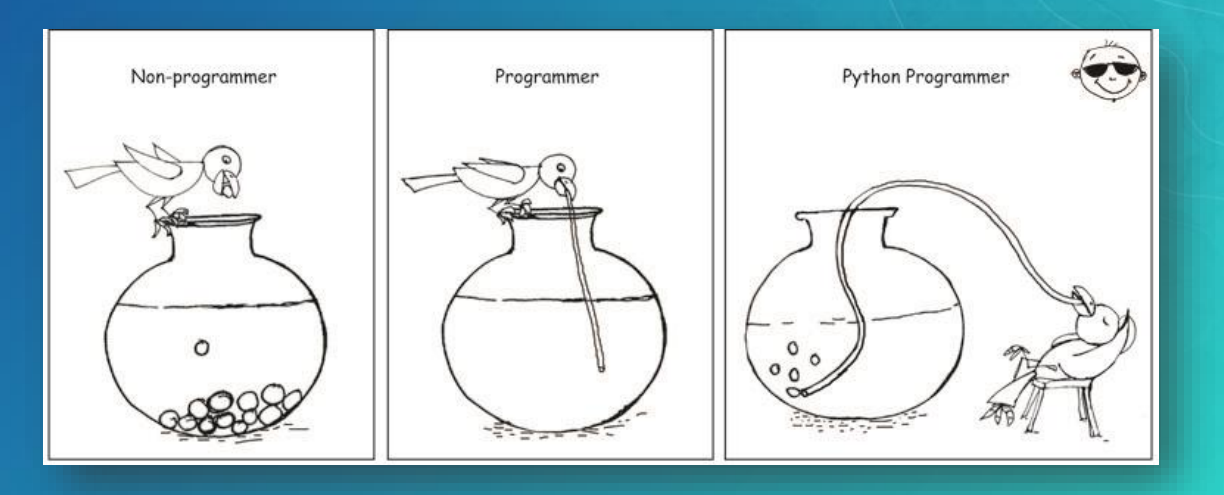

# Why Learn Python?

#### **Why Learn Python?**

- **Accessible to new-comers**
	- **Top language for intro CS courses**
- **Large demand in multiple industries**
- **Create your own geoprocessing tools**
	- **Create suite of custom tools**
	- **Suit client's needs better than generic tools**
	- **Scheduling tasks**

#### • **A Versatile Language**

- **"Glue" language that works with Operating System, Server and the Web**
- **Extend the capabilities of ArcGIS**
	- **Utilize third-party and/or open-source code in your scripts**
	- **Built-in package management**
- **Automate repetitive tasks**
	- **Saves time and money**
	- **Frees up analysts for non-trivial work**

### **Should I Learn Python 2 or Python 3?**

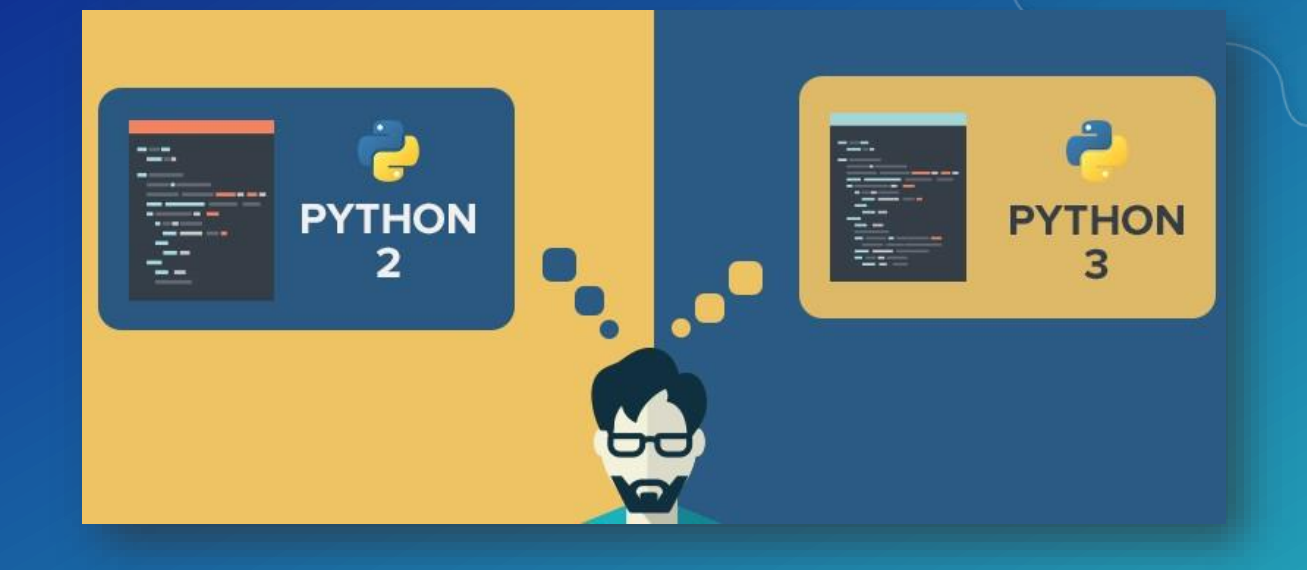

#### • **ArcGIS Desktop**

- **ArcGIS 10.5 - Python 2.7.12**
- **Maintaining Existing Tools**
- **Extending functionality of ArcMap, ArcCatalog**
- **End of Official Support in 2020**

#### • **ArcGIS Pro**

- **ArcGIS Pro 2.0 - Python 3.5.3**
- **New functionality of Python and ArcGIS** 
	- **Asynchrony**
	- **Reduced Memory Footprint**
- **In active development**

#### **Resources to Learn Python**

- **Websites**
	- **Python.org** 
		- **Beginner's Guide**
		- **Language Reference**
	- **Learnpython.org**
	- **Pluralsight.com**
- **Esri Training**
	- **Free and Paid Courses**

#### • **Books**

- **Python Scripting for ArcGIS**
- **Learning Python, 5th Edition**

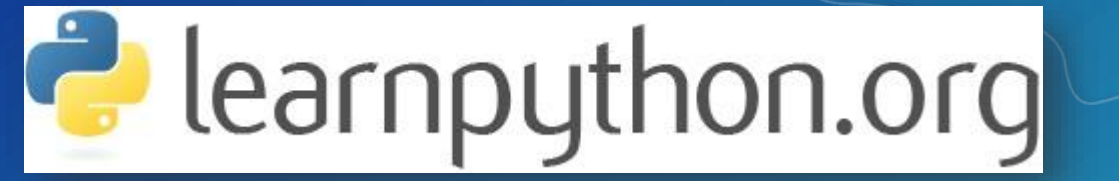

PLURALSIGHT

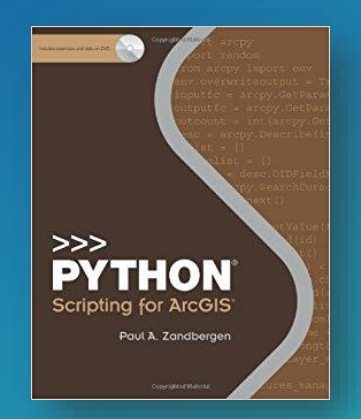

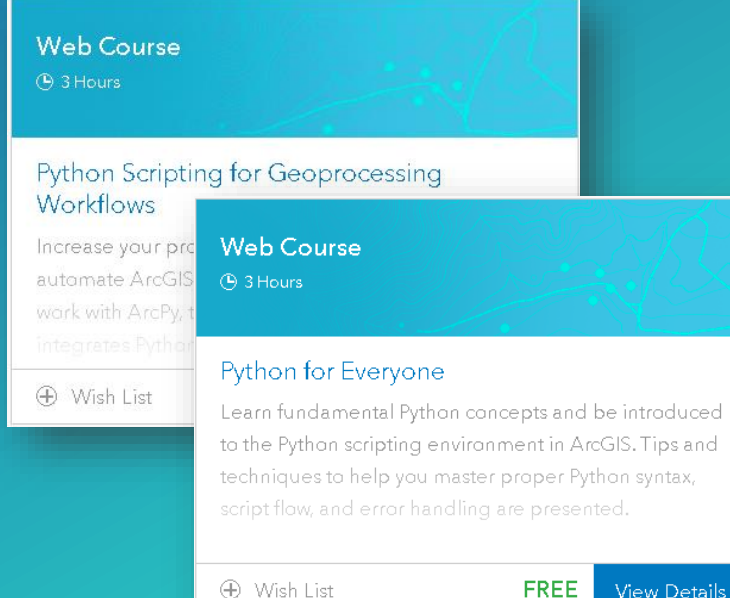

**E** Wish List

**View Details** 

# Where is Python Used?

### • **Examples include:**

- Web Applications
- **Data Analysis**
- **Entertainment**

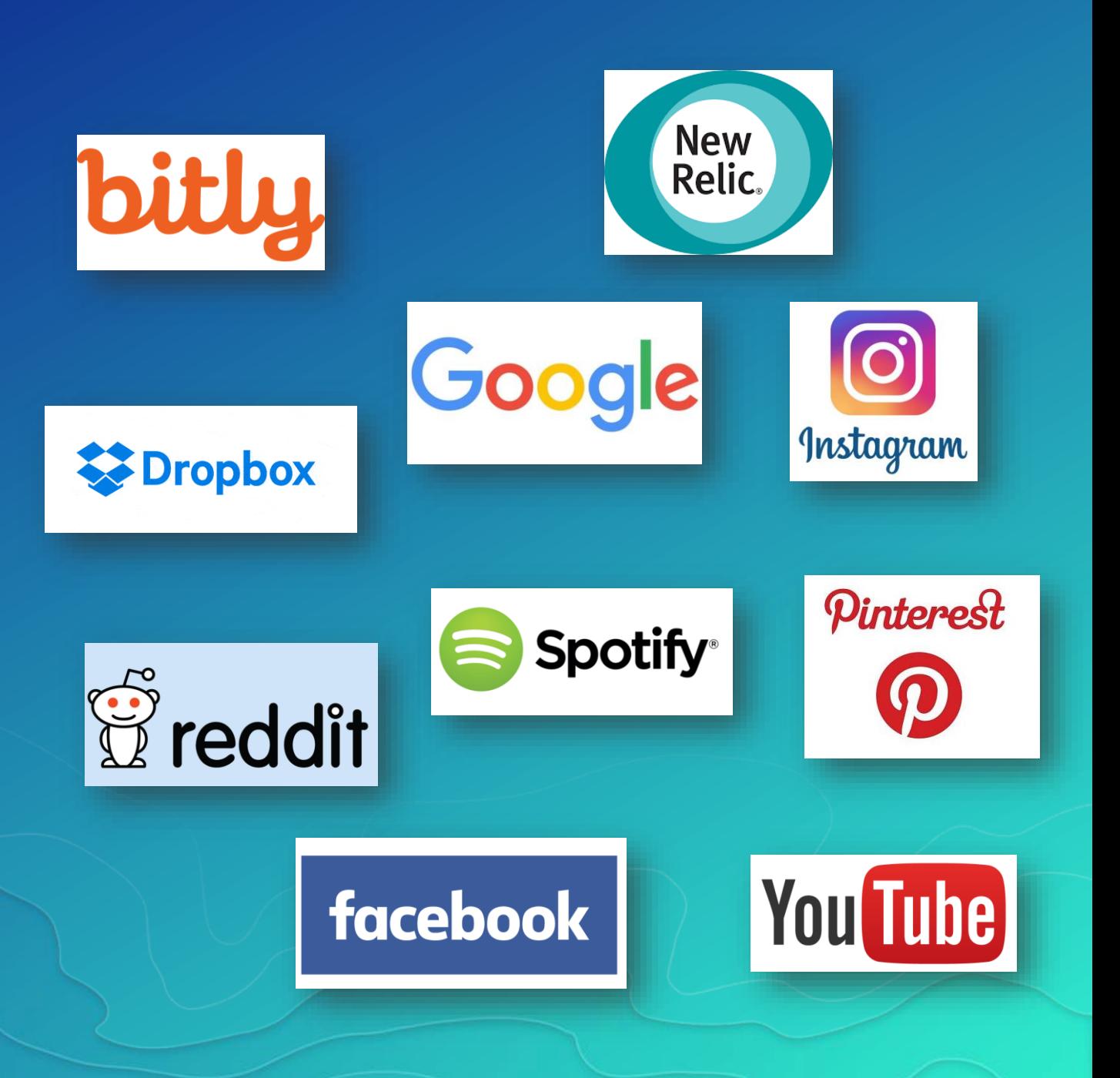

### • **Examples include:**

- **Web Applications**
- Data Analysis
- **Entertainment**

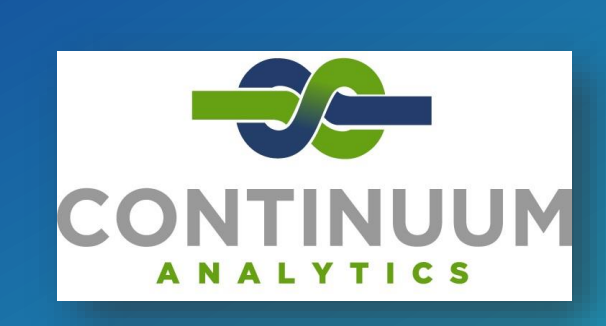

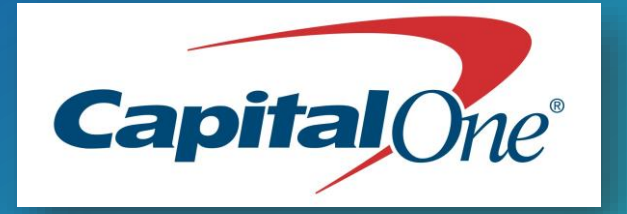

**Clover** 

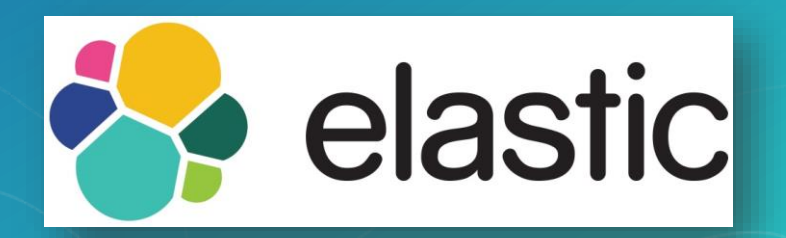

Numerical Algorithms

Group

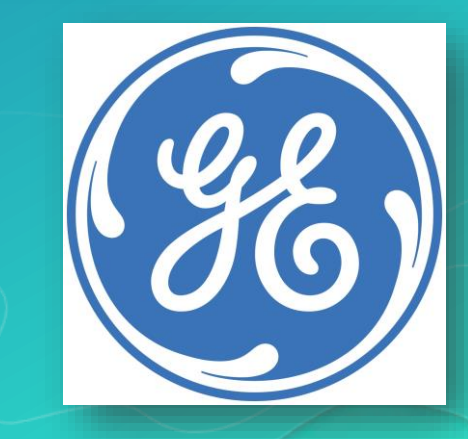

### • **Examples include:**

- **Web Applications**
- **Data Analysis**
- **Entertainment**

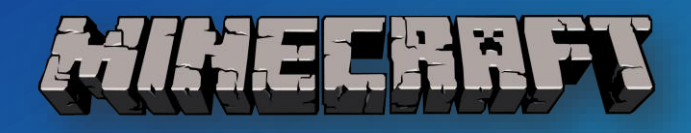

ANIMATION

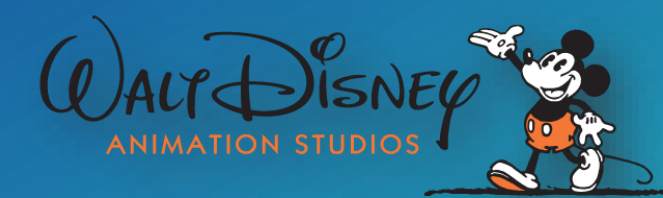

PIXAR

**EVE ONLINE** 

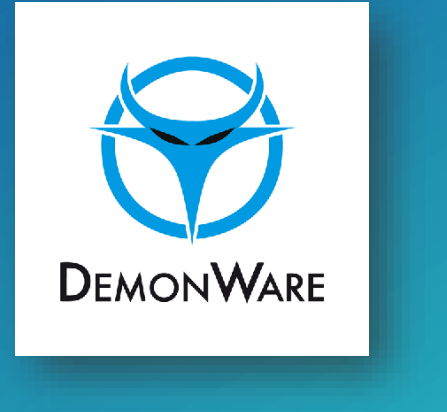

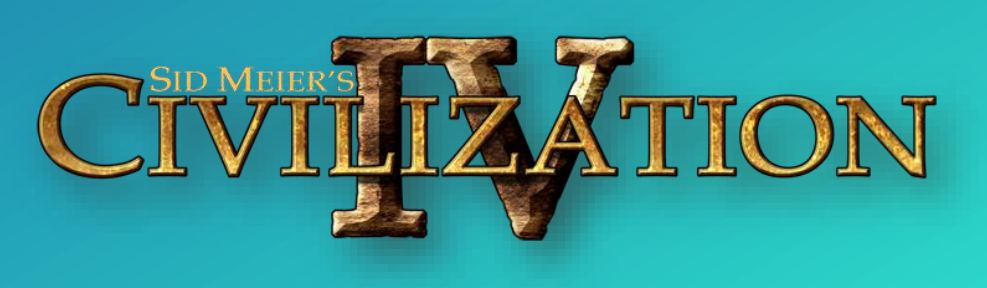

S T U D I O S

# Python Syntax

## **Introduction to Python Syntax: Demo**

- Math Calculations
- Variables
- Built-in Data Structures and their operations
- Conditions
- Loops
- Import libraries

# Python Scripting

## **Executing Python Scripts**

#### • **What is Python File (.py)?**

- **A text file with .py extension, which python interpreter can read the instructions and execute them.**

- **Recommended Syntax defined in Python Enhancement Proposal 8 (PEP8)**
- **Where to write the .py file?**
	- **Text editor (notepad), Python IDLE, other IDEs**
- **How to execute the .py file?**
	- **Double-click the .py file**
	- Command line (python <path to .py file>)
	- **IDEs**
	- **ArcGIS**
	- **System Service**
	- **Web Service**

#### **Python Building Blocks**

- *Module***: a Python file where functions live (.py)**
- **Package: a collection of related modules**
- *Function***: a defined piece of functionality that performs a specific task; requires arguments**
- **Class: a blueprint to create an object**

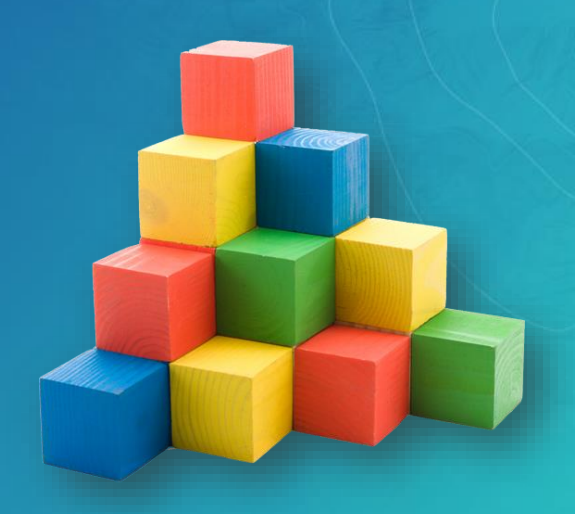

## **Executing Python Scripts: Demo**

• Double-click Python File • From Command Line

## ArcPy and Geoprocessing

## **Python in Esri**

### • **Python in Esri products**

**ArcMap** 

 $gp$ 

- arcgisscripting
- ArcPy
- **Anaconda**
- **ArcGIS Python API**

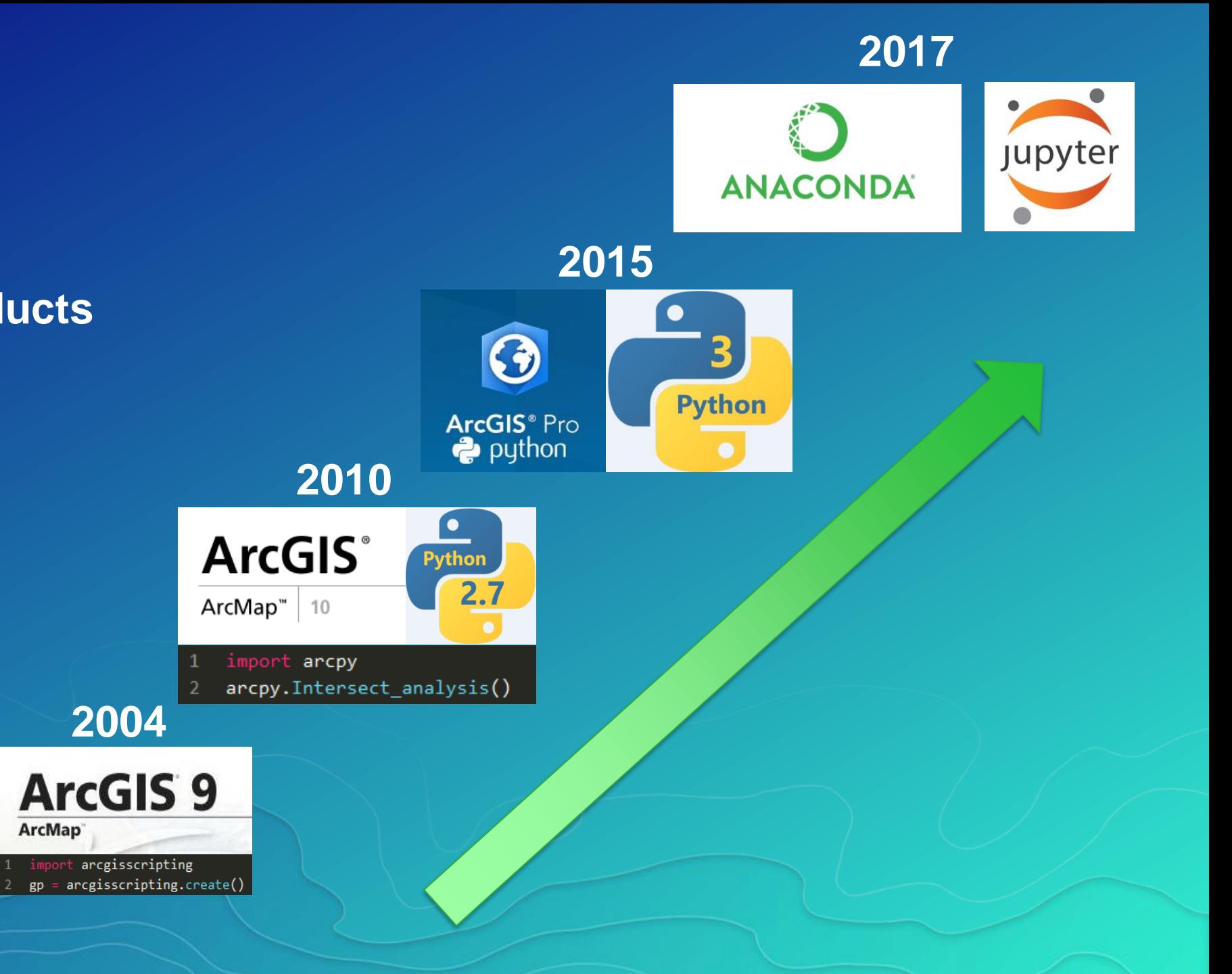

## **Python in Esri**

#### • **Python in Esri products**

- **arcgisscripting**
- **ArcPy**
- Anaconda
- **ArcGIS Python API**

#### **Conda embedded in Pro since 1.3**

- "Conda is an open source package management system and environment management system for installing multiple versions of software packages and their dependencies and switching easily between them." -- *http://conda.pydata.org/docs/*
- **Conda solves limitations in core Python infrastructure**
	- **Handling dependencies**
	- **Locating, compiling Python libraries**
	- **Managing multiple Python versions**

## **Python in Esri**

### • **Python in Esri products**

- **arcgisscripting**
- **ArcPy**
- **Anaconda**
- ArcGIS Python API

#### **Script and automate your Web GIS**

- A pythonic library to interoperate with Esri Web GIS Products
- Designed to integrate with the Jupyter Notebook, an increasingly popular tool for academics and data scientists.

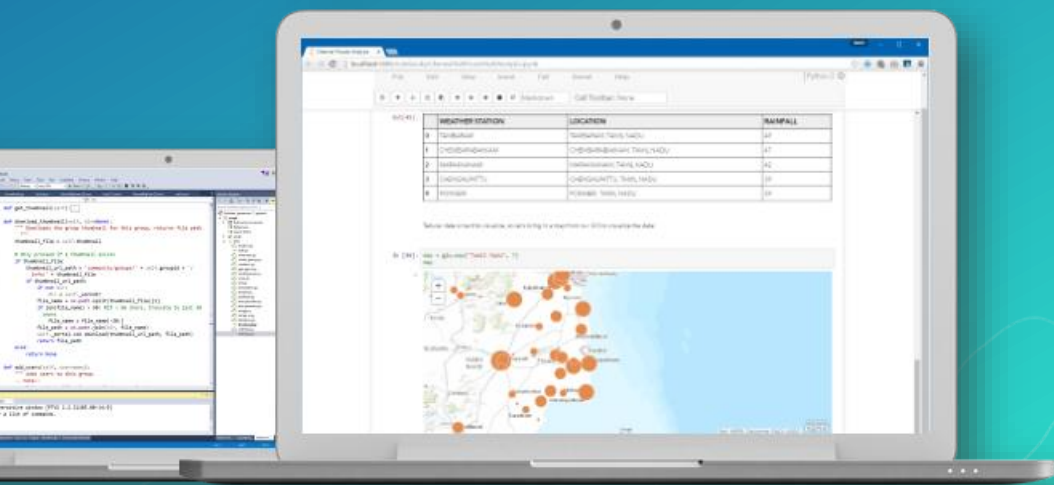

### **Python in ArcGIS Desktop vs. ArcGIS Pro**

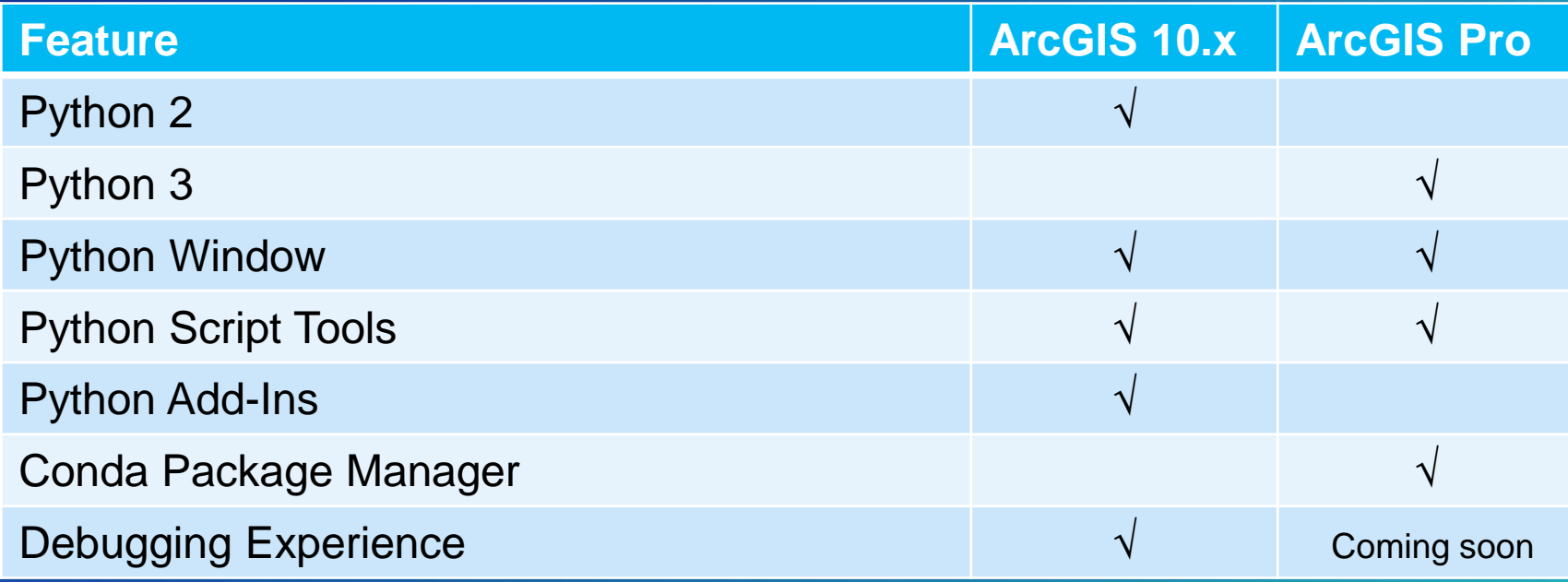

#### **ArcGIS Python window**

- **Both Desktop and Pro have an embedded, interactive Python command line**
- **Access to Python and modules within ArcGIS applications**
- **Interact with maps and layers directly with Python code**

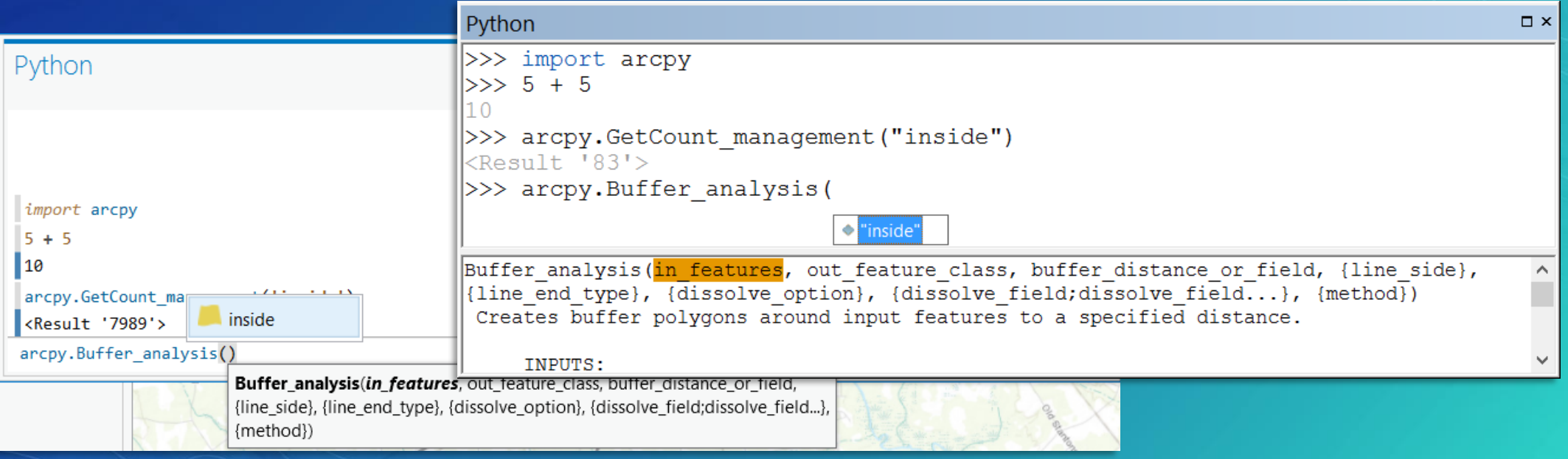

### **ArcPy**

- **Access point to ArcGIS functionality through Python**
	- **Desktop, Server, Engine, and Pro**
- **1. Geoprocessing tools**
- **2. Functions like ListFeatureClasses, Describe**
- **3. Classes like Polygon, SpatialReference, FieldMap**
- **4. Modules** 
	- **a) Mapping: arcpy***.mapping* **/ arcpy***.mp*
	- **b) Data access: arcpy***.da*
	- **c) Map algebra: arcpy***.sa*
	- **d) Network Analyst: arcpy***.na*

#### **ArcPy - functions**

- **An ArcPy function for many operations in ArcGIS UI**
- **Interact with ArcGIS Tool Dialogues**
- **Describe existing datasets**
- **Information about installation**

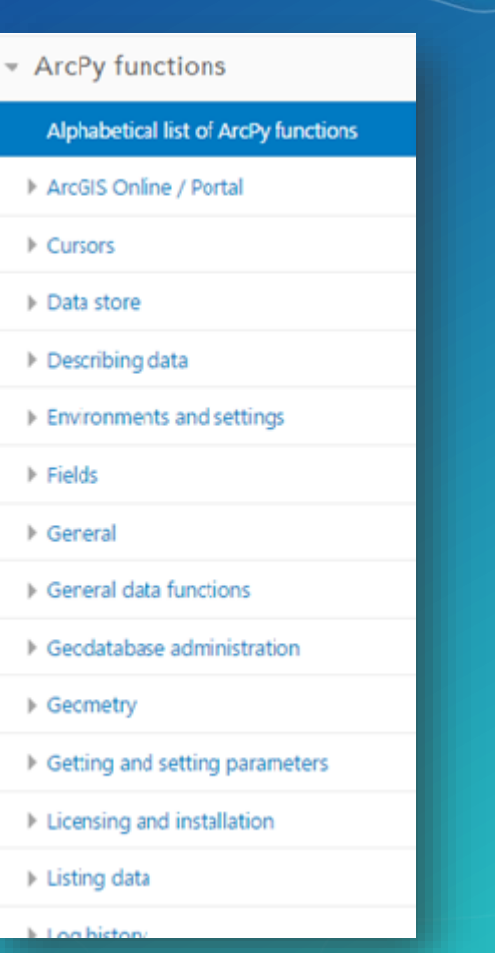

#### **ArcPy - Classes**

- **Python objects representing major base classes in ArcGIS.**
- **Extend ArcGIS objects for use with other systems.**
- **Customize behaviors of objects within your scripts.**

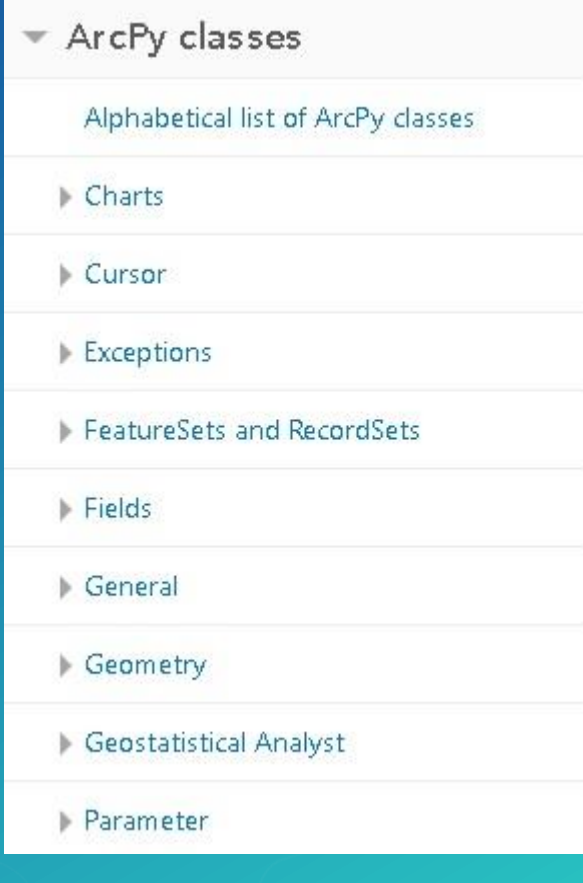

#### **ArcPy - Geoprocessing environment settings**

- **Control the processing environment of the tools you run**
	- **"Global" Environment Variables**
	- **See tool help for honored environments**
- **Productivity and code cleanup**
- **Environments are properties on arcpy.env (over 50)**

```
\cdot arcpy.env.workspace = "c:/Data"
```
- $\cdot$  arcpy.env.extent = arcpy.Extent(0, 0, 100, 100)
- arcpy.env.outputCoordinateSystem = 4326 # WKID

#### **ArcPy - Batch processing**

• **Automating a process to run multiple times**

- **Clip every feature class in a geodatabase to a common boundary**
- **Calculate statistics for every raster in a folder**
- **List functions used in Python to perform batch processing** - *Also arcpy.da.Walk*

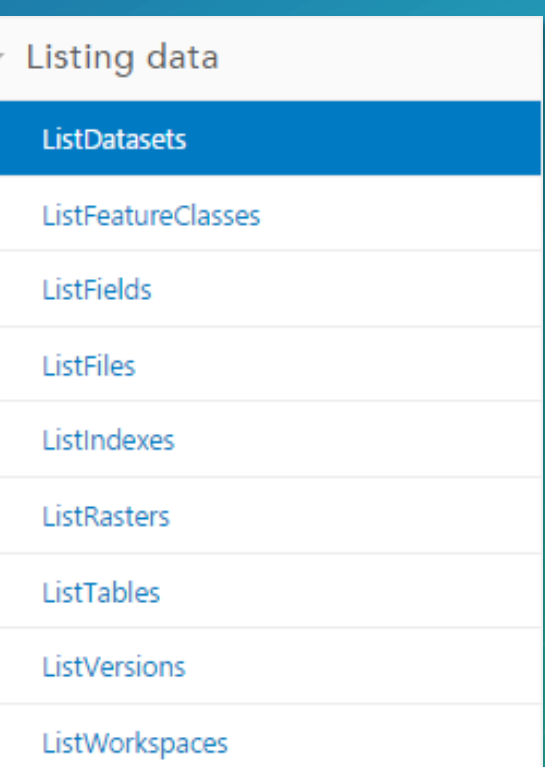

#### **ArcPy - Batch processing (ListFeatureClasses)**

```
# Set the workspace environment
\cdot arcpy.env.workspace = \cdotc:/data/FileGDB.gdb/fds'
```

```
# output workspace to write to
\cdot out workspace = 'c:/data/output.gdb'
```

```
# Get a list of all feature classes
\cdot feature classes = arcpy. ListFeatureClasses()
```
#### # Clip each feature classes

```
\cdot for fc in feature_classes:
```
- output =  $os.path.join(out_wordspace, '{}_{clip'.format(fc))$
- arcpy.Clip\_analysis(fc, boundary, output)

□ FileGDB.gdb □ 中 FDs  $\textcircled{1}$  citylimit  $\Box$  control  $\Box$  crime  $\Box$  faultlines **图 faultzones** 圖 floodzones  $\Box$  hydro  $\Box$  street

#### **ArcPy - Getting data properties**

• **Describe functions reads data properties**

- **Like the properties window when right-click on the data**

#### • **Returns an object with properties like:**

- **Data type**
- **Shape type**
- **Spatial reference**

```
# Describe a feature class
· desc = arcpy.Describe("c:/Data/Roads.shp")
\cdot print(desc.shapeType) # "Polyline"
```
## **ArcGIS Python Window and ArcPy: Demo**

- Open and execute python commands in ArcGIS Python Window
- ArcPy : environment setting
- ArcPy : batch processing
- ArcPy : getting data properties

#### **Run geoprocessing tools**

- **import arcpy**
- **Follow tool syntax**
	- **arcpy.toolname\_toolboxalias(parameters) or arcpy.toolboxalias.toolname(parameters)**
- **How do I use a specific tool?** - **Tool help page** - **Copy as Python Snippet** - **help(arcpy.Buffer\_analysis)**

Syntax Buffer\_analysis (in\_features, out\_feature\_class, buffer\_distance\_or\_field, {line\_side}, {line\_end\_type}, {dissolve option}, {dissolve field}, {method})

#### Code Sample

Buffer example 1 (Python window)

The following Python window script demonstrates how to use the Buffer tool.

import arcpy  $arcpy . env . work space = "C://data"$ arcpy.Buffer\_analysis("roads", "C:/output/majorrdsBuffered", "100 Feet", "FULL",

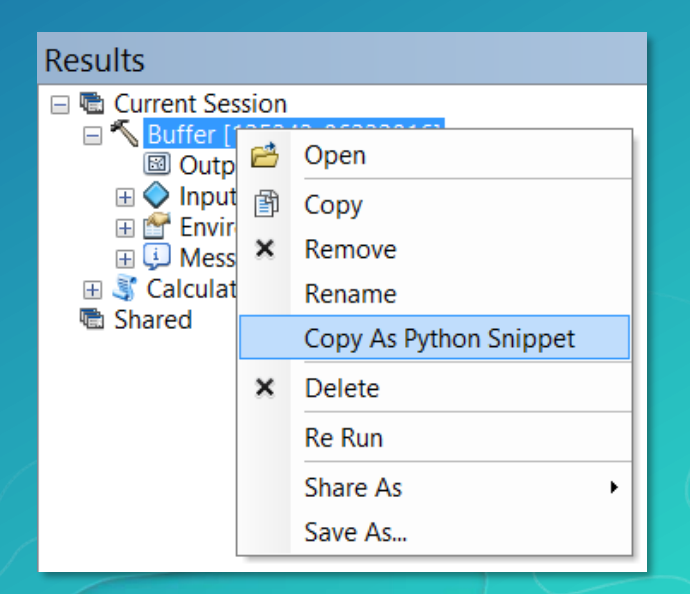

**Writing a Python script to chain geoprocessing tools: Demo**

• Build Python script for geoprocessing tools

#### **Geoprocessing tool messages**

- **Three types of messages**
	- **Informative, warning, error**
- **Displayed in ArcMap / Pro**
	- **Results**
	- **Messages window**
	- **Python window**
- **To access messages in Python**

>>>

 $\leq$ 

- **arcpy.GetMessages()**
- **arcpy.AddMessage()**
- **arcpy.AddWarning()**

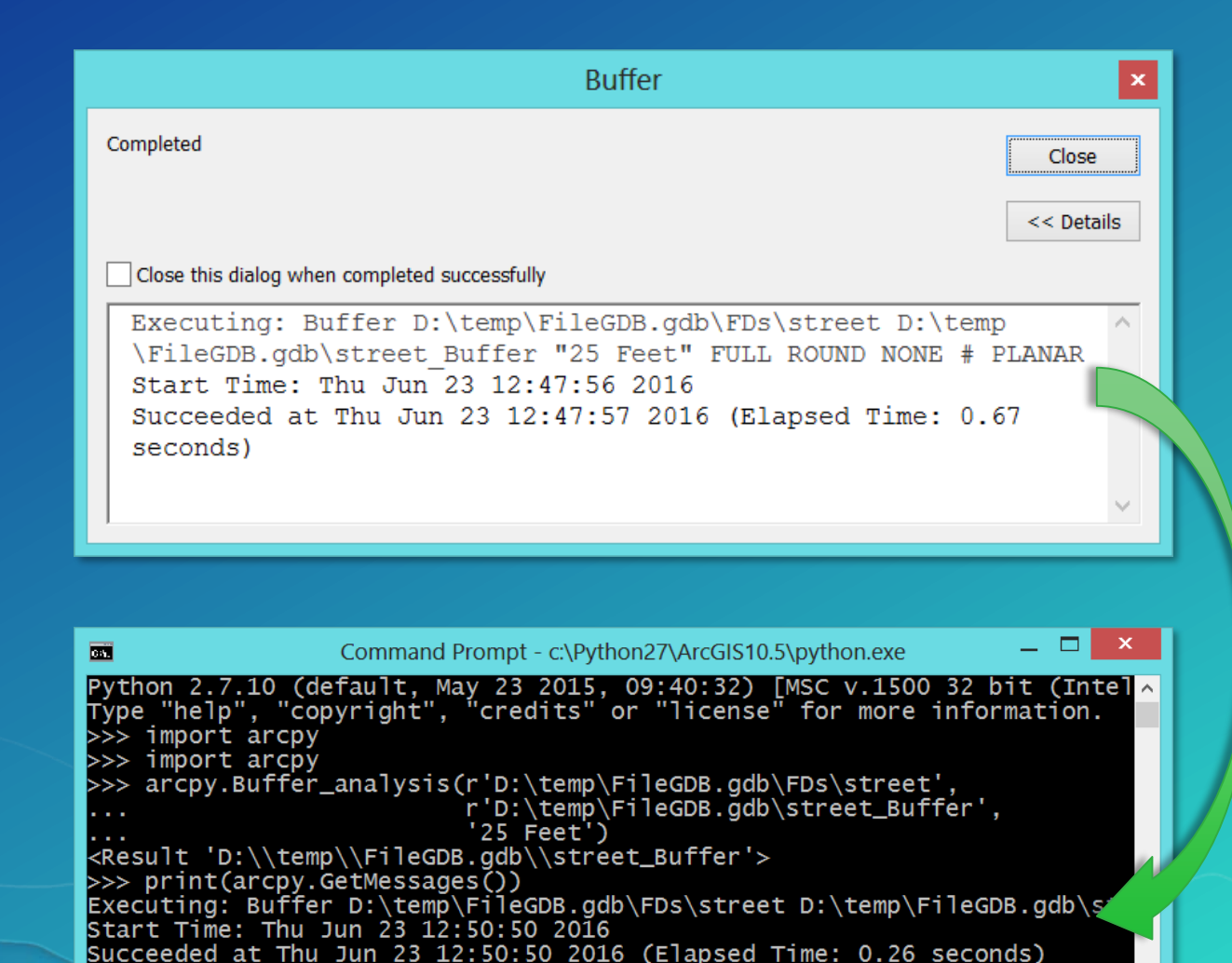

#### **Troubleshooting**

- **Why do errors occur?**
	- **Incorrect tool use, typos, syntax, logic errors**
- **My script doesn't work?**
	- **Examine the messages**
	- **Use Python exception handling**
	- **Debug the script in an IDE**

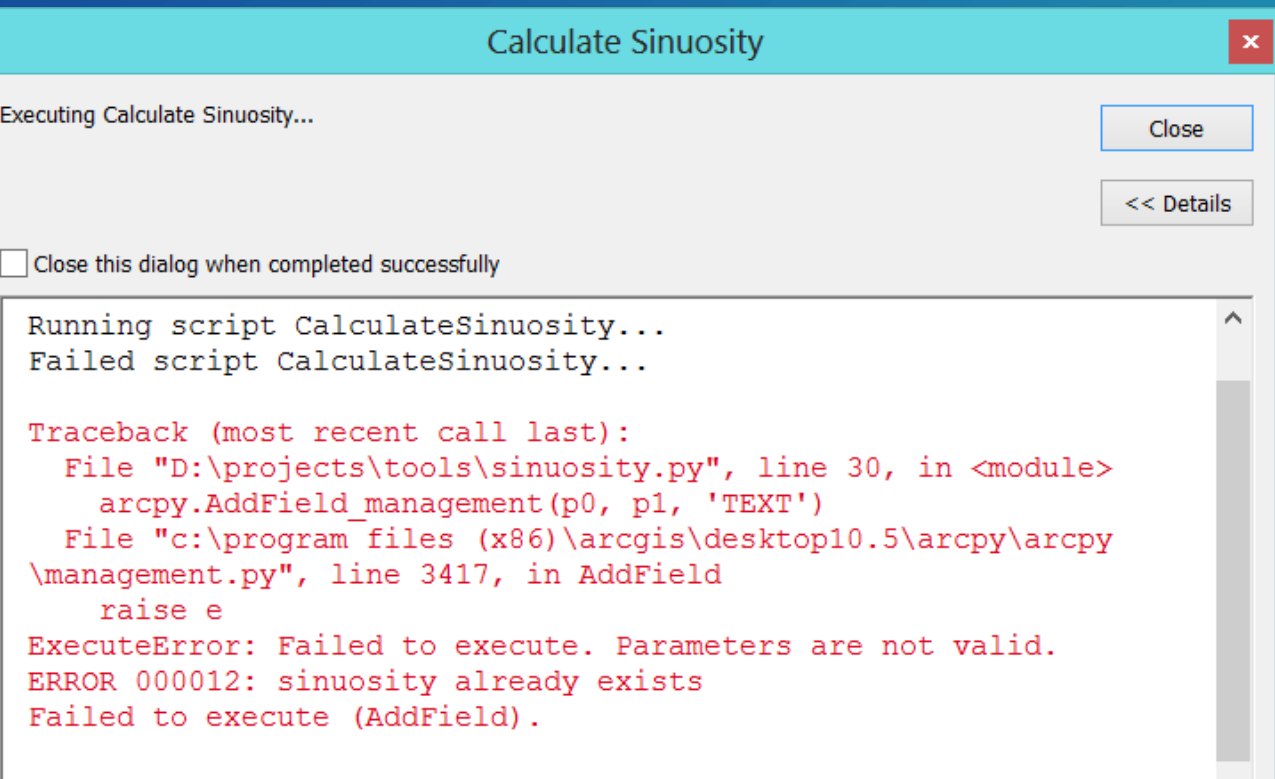

Failed to execute (CalculateSinuosity).

## **Further Learning at Esri UC 2017:**

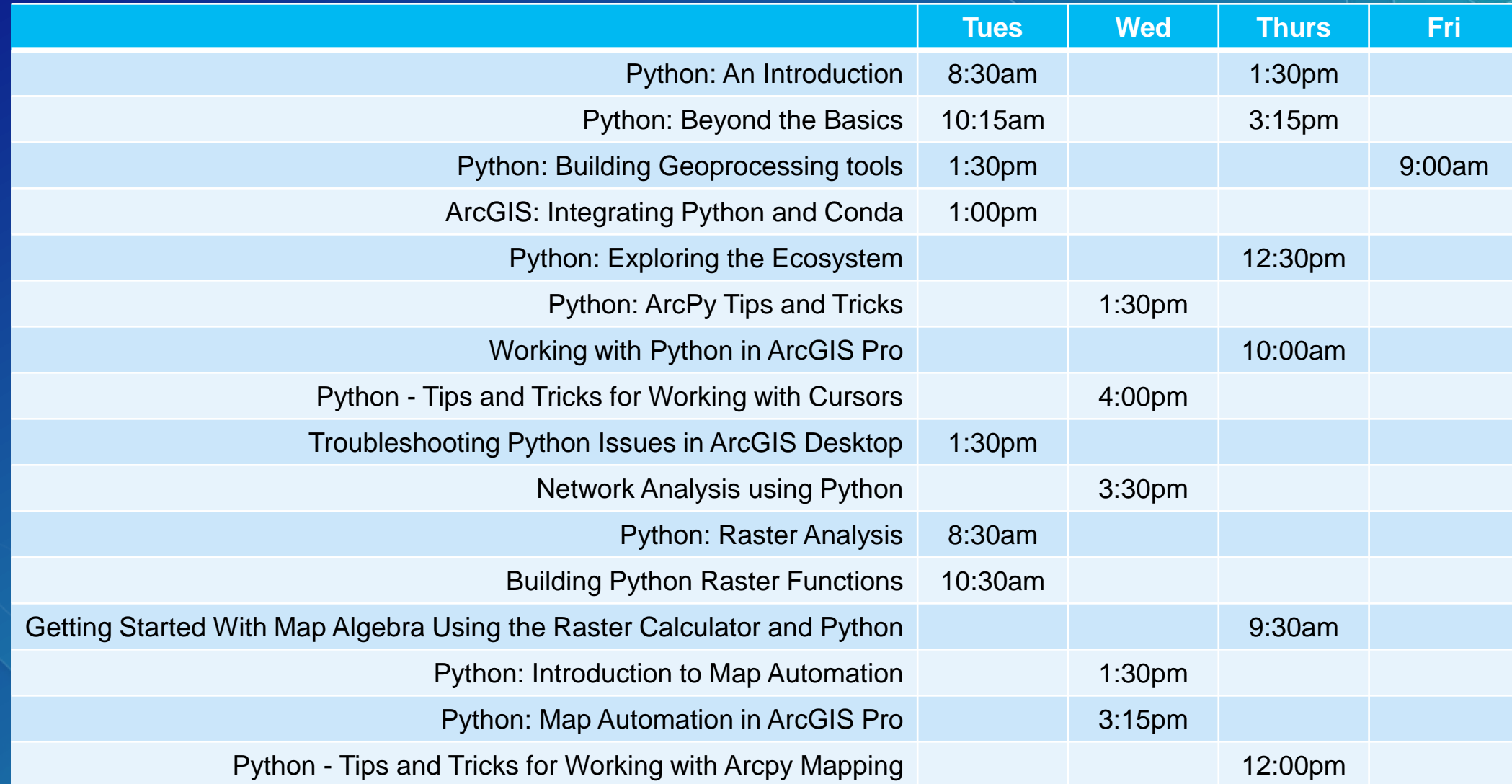

#### Please Take Our Survey on the Esri Events App!

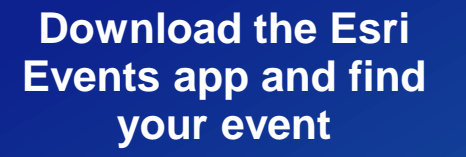

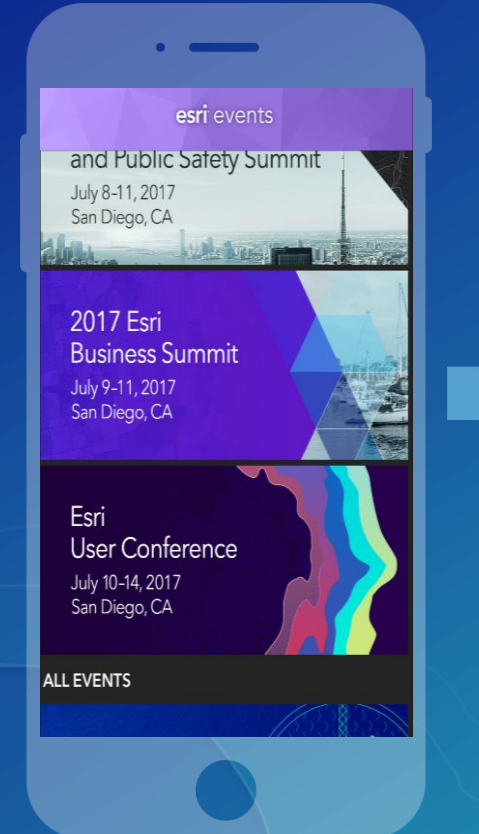

#### **Select the session you attended**

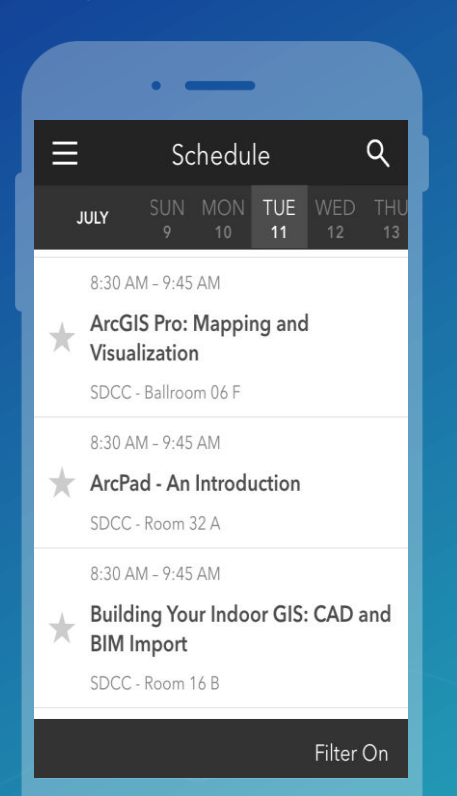

#### **Scroll down to find the survey**

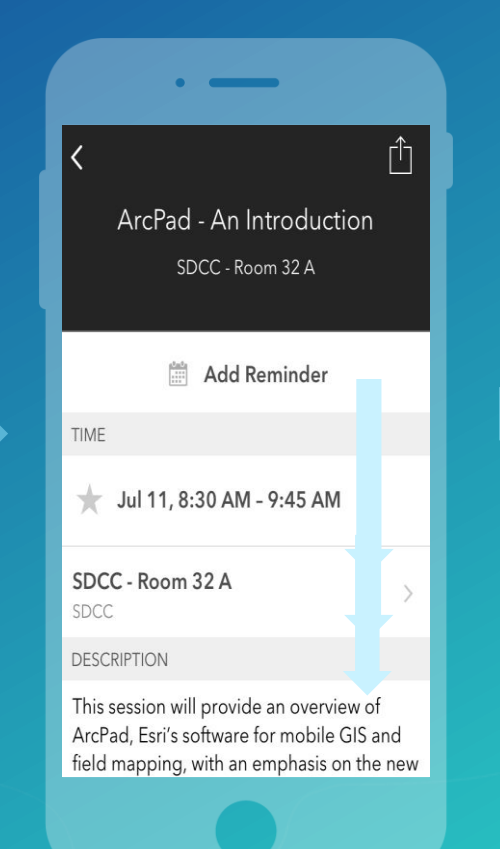

#### **Complete Answers and Select "Submit"**

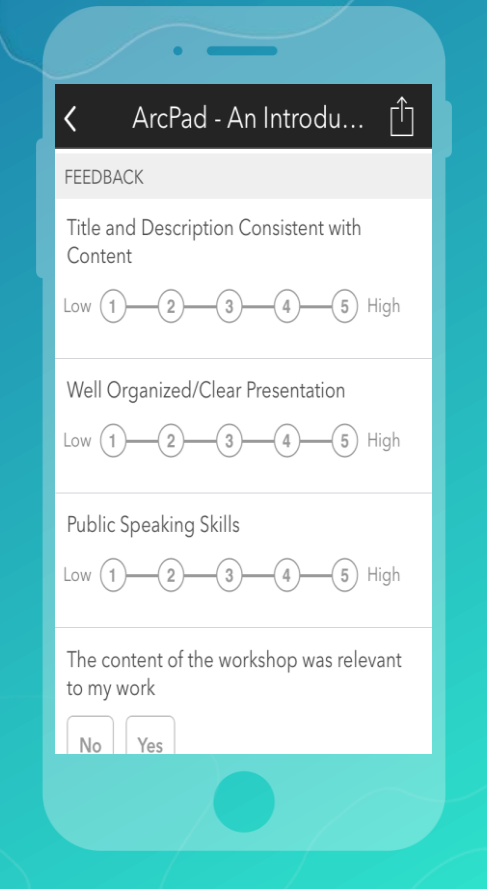

## **THANK YOU!**

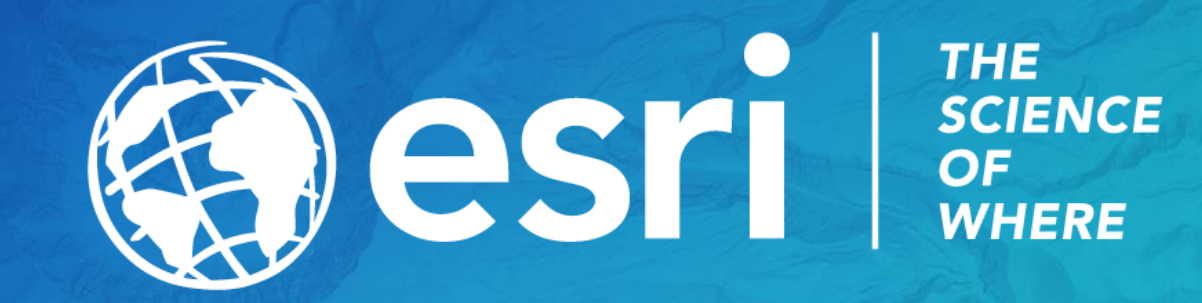